# **Trimble Geomatics Office™ Notas de lanzamiento**

- **[Información sobre el](#page-4-0)  [producto](#page-4-0)**
- **Cambios a la [documentación](#page-12-0)**

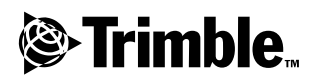

**Versión 1.6 Revisión A Abril de 2002**

#### **Oficina Central**

Trimble Navigation Limited Engineering and Construction Division 5475 Kellenburger Road Dayton, Ohio 45424-1099 EE.UU. Teléfono: +1-937-233-8921 Fax: +1-937-233-9441 www.trimble.com

#### **Copyright y marcas comerciales**

© 2002, Trimble Navigation Limited. Reservados todos los derechos.

Para soporte STL, el software usa la adaptación de la SGI Standard Template Library de Moscow Center for SPARC Technology. © 1994 Hewlett-Packard Company, © 1996, 97 Silicon Graphics Computer Systems, Inc., © 1997 Moscow Center for SPARC Technology.

El logo del Globo terráqueo y el Triángulo, Trimble, DTMLink, Roadlink, Trimble Geomatics Office, Trimble Survey Controller, y WAVE son marcas comerciales de Trimble Navigation Limited.

Elta es una marca comercial de Trimble Navigation Limited, registrada en la oficina de Patentes y Marcas Comerciales de los Estados Unidos.

Todas las otras marcas son propiedad de sus respectivos titulares.

#### **Aviso sobre la revisión**

*Esta es la publicación de abril de 2002 (Revisión A) de las Notas de lanzamiento de Trimble Geomatics Office. La misma se aplica a la versión 1.6 del software Trimble Geomatics Office™.*

#### **Licencia del software y firmware, garantía limitada**

Este software y/o producto de firmware de Trimble (el "Software") tiene licencia y no se vende. El uso está reglamentado según las disposiciones del Acuerdo de licencia del usuario final ("EULA"), si lo hubiere, incluido con el Software. En caso de que no hubiere un EULA diferente incluido con el Software que establece distintas condiciones, exclusiones y limitaciones de la garantía limitada, se aplicarán los siguientes términos y condiciones. Trimble garantiza que este producto de software cumple de forma sustancial con las especificaciones publicadas aplicables de Trimble para el Software por un período de noventa (90) días, a contar desde el día de entrega.

#### **Remedios de la garantía**

La única responsabilidad de Trimble, y su exclusivo remedio de acuerdo con la garantía establecida anteriormente, consistirá, a juicio de Trimble, en la reparación o el reemplazo de todo Producto o Software que no esté en conformidad con dicha garantía ("Producto no conforme") o en el reembolso del precio de compra que se haya abonado por todo Producto no conforme, contra la devolución del mismo a Trimble, de cuerdo con los procedimientos estándar de autorización de devolución de materiales de Trimble.

#### **Exclusiones de la garantía y absolución de responsabilidades**

Estas garantías se aplicarán únicamente en los siguientes casos y con el siguiente alcance: (i) los Productos y el Software están instalados, configurados, conectados mediante interfaz, almacenados, mantenidos y manejados de forma adecuada y correcta de acuerdo con las especificaciones y el manual de funcionamiento correspondiente de Trimble, y (ii) los Productos y el Software no se han modificado o utilizado incorrectamente. Las garantías anteriores no se aplicarán a, y Trimble no será responsable de, ningún defecto o problemas de funcionamiento que resulten (i) de la combinación o utilización del Producto o Software con productos, información, datos, sistemas o dispositivos no fabricados, proporcionados o especificados por Trimble; (ii) del manejo del Producto o Software fuera de las especificaciones normales, o adicionales a las mismas, de Trimble para sus productos; (iii) de la modificación o utilización no autorizada del Producto o Software; (iv) del daño causado por rayos, otras descargas eléctricas o por inmersión en agua salada o dulce o pulverización; o (v) del desgaste normal por el uso de las piezas no duraderas (por ejemplo, baterías).

LAS GARANTÍAS ANTERIORES DETERMINAN LA RESPONSABILIDAD TOTAL DE TRIMBLE Y LOS REMEDIOS EXCLUSIVOS, REFERENTES AL FUNCIONAMIENTO DE LOS PRODUCTOS Y SOFTWARE. EXCEPTO LO INDICADO EXPRESAMENTE EN ESTE ACUERDO, LOS PRODUCTOS, EL SOFTWARE Y LA DOCUMENTACIÓN Y MATERIAL ADJUNTO SE PROVEEN TAL Y COMO ESTÁN, SIN GARANTÍA EXPRESA O IMPLÍCITA, YA SEA POR PARTE DE TRIMBLE NAVIGATION LIMITED O POR PARTE DE AQUELLOS QUE HAN ESTADO INVOLUCRADOS EN LA CREACIÓN, PRODUCCIÓN, INSTALACIÓN O DISTRIBUCIÓN, QUE INCLUYEN PERO QUE NO SE LIMITAN A LAS GARANTÍAS DE COMERCIALIZACIÓN Y AJUSTE IMPLÍCITAS PARA UN PROPÓSITO, TITULO Y CUMPLIMIENTO EN PARTICULAR.

LAS GARANTÍAS EXPRESAS QUE SE INDICAN SON EN CAMBIO DE TODAS LAS OBLIGACIONES O RESPONSABILIDADES POR PARTE DE TRIMBLE QUE SURGEN O ESTÁN VINCULADAS A LOS PRODUCTOS O SOFTWARE. ALGUNOS ESTADOS Y JURISDICCIONES NO PERMITEN EXCLUIR O LIMITAR LA DURACIÓN DE UNA GARANTÍA IMPLÍCITA, POR LO QUE LA LIMITACIÓN ANTES MENCIONADA TAL VEZ NO LE SEA APLICABLE.

TRIMBLE NAVIGATION LIMITED NO ES RESPONSABLE DEL FUNCIONAMIENTO O FALLOS EN EL FUNCIONAMIENTO DE LOS SATÉLITES GPS O LA DISPONIBILIDAD DE LAS SEÑALES DE LOS SATÉLITES GPS.

#### **Limitación de responsabilidad**

LA RESPONSABILIDAD TOTAL DE TRIMBLE CONFORME A LAS PRESENTES DISPOSICIONES, ESTARÁ LIMITADA O BIEN A LA SUMA ABONADA POR LA LICENCIA DE SOFTWARE O DEL PRODUCTO O BIEN A LA SUMA DE U.S.\$ 25.00, LO QUE RESULTE SER EL MONTO MAYOR. CON EL ALCANCE MÁXIMO QUE PERMITE LA LEY APLICABLE, TRIMBLE O SUS DISTRIBUIDORES NO SERÁN RESPONSABLES POR LOS DAÑOS INDIRECTOS, ESPECIALES, INCIDENTALES O CONSECUENTES DE NINGUN TIPO O BAJO NINGUNA CIRCUNSTANCIA O TEORÍA LEGAL RELACIONADA CON LOS PRODUCTOS, SOFTWARE Y DOCUMENTACIÓN Y MATERIALES QUE SE ACOMPAÑAN (INCLUYENDO, SIN LIMITACIÓN, LOS DAÑOS POR PÉRDIDA DE BENEFICIOS, INTERRUPCIÓN EN EL GIRO COMERCIAL, PÉRDIDA DE INFORMACIÓN COMERCIAL U OTRA PÉRDIDA PECUNIARIA), SIN TENER EN CUENTA SI SE HA INFORMADO A TRIMBLE SOBRE LA POSIBILIDAD DE DICHA PÉRDIDA Y SIN CONSIDERAR EL DESARROLLO DE LA NEGOCIACIÓN QUE TRANSCURRE O HA TRANSCURRIDO ENTRE USTED Y TRIMBLE. PUESTO QUE ALGUNOS ESTADOS Y JURISDICCIONES NO PERMITEN LA EXCLUSIÓN O LIMITACIÓN DE RESPONSABILIDAD POR DAÑOS CONSECUENTES O INCIDENTALES, LA LIMITACIÓN ANTES MENCIONADA TAL VEZ NO LE SEA APLICABLE.

Notas de lanzamiento de Trimble Geomatics Office

# <span id="page-4-0"></span>**Información sobre el producto**

Esta sección proporciona detalles sobre los cambios realizados al software Trimble Geomatics Office™ desde que se ha producido la versión 1.6 del *Manual de Trimble Geomatics Office*.

## <span id="page-4-1"></span>**1.1 Requerimientos de hardware y software para el PC**

La [Tabla 1.1](#page-4-1) muestra lo que necesitará en la computadora para poder instalar y utilizar Trimble Geomatics Office de forma correcta.

| Compo-<br>nente         | Requerimientos mínimos                       | <b>Requerimientos</b><br>recomendados |
|-------------------------|----------------------------------------------|---------------------------------------|
| CPU                     | Pentium 150 MHz                              | Pentium 266 MHz                       |
| RAM                     | 32 MB                                        | 128 MB                                |
| Unidad de<br>disco duro | 317 MB requeridos para la instalación típica |                                       |
| Monitor                 | SVGA color 800 x 600                         | XGA color 1024 x 768                  |
| Puertos                 | 1 x puerto RS232 con UART de 16550           |                                       |
| Unidades de<br>datos    | Unidad de CD-ROM o unidad de DVD             |                                       |

**Tabla 1.1 Requerimientos de hardware y software** 

| Compo-<br>nente            | Requerimientos mínimos                                      | <b>Requerimientos</b><br>recomendados                     |
|----------------------------|-------------------------------------------------------------|-----------------------------------------------------------|
| Dispositivos<br>de entrada | Teclado con ratón o bola<br>rodante                         | Teclado e IntelliMouse de<br>Microsoft                    |
| Software                   | Uno de los siguiente siste-<br>mas operativos de Microsoft: | Uno de los siguiente sistemas<br>operativos de Microsoft: |
|                            | Windows 98                                                  | Windows 98                                                |
|                            | Windows Me                                                  | Windows Me                                                |
|                            | Windows NT versión 4.0 ó<br>posterior                       | Windows NT versión 4.0 ó<br>posterior                     |
|                            | Windows 2000                                                | Windows 2000                                              |
|                            | Windows XP                                                  | Windows XP                                                |
|                            | También:                                                    | También:                                                  |
|                            | Buscador web (Visor HTML)                                   | Microsoft Access 2000                                     |
|                            |                                                             | Microsoft Internet Explorer<br>versión 5.0 ó posterior    |

**Tabla 1.1 Requerimientos de hardware y software (Cont.)**

## **1.1.1 Instalación del software**

Antes de instalar la versión 1.6, quite el software Trimble Geomatics Office 1.5 de la computadora. Esto incluye el software de demostración versión 1.5. Sin embargo, si quiere actualizar el software versión 1.5, vea la siguiente sección.

**Nota –** *Si está instalando el software en Microsoft Windows NT, Windows 2000 ó Windows XP, deberá tener derechos de administrador.*

### **Actualización de Trimble Geomatics Office 1.5 ó 1.0**

Si se está actualizando a Trimble Geomatics Office 1.6, durante la instalación, el software buscará una versión anterior. Si encuentra una, proseguirá la instalación de los módulos de actualización.

Sin embargo, si *no* encuentra una versión anterior, deberá introducir el número de serie y clave de Trimble Geomatics Office, y las claves de los módulos WAVE™ Baseline Processing (Procesamiento de líneas base WAVE) y Network Adjustment (Ajuste de la red) si fuera necesario, correspondientes a la instalación anterior.

#### **Instalación de los módulos WAVE Baseline Processing y Network Adjustment**

Si ha adquirido el módulo WAVE Baseline Processing o el módulo Network Adjustment junto con Trimble Geomatics Office, en los campos correspondientes, introduzca la clave que se provee.

Si ha adquirido el módulo WAVE Baseline Processing o el módulo Network Adjustment *después* de haber adquirido e instalado Trimble Geomatics Office, vuelva a ejecutar la instalación de Trimble Geomatics Office. Podrá reinstalar Trimble Geomatics Office o sencillamente añadir un módulo.

## **1.1.2 Problemas de instalación**

Esta sección detalla varios problemas de instalación importantes.

## **Utilización de Trimble Geomatics Office con Microsoft Windows 2000 ó XP**

Si usted es un único usuario (no un usuario 'power') y desea ejecutar las utilidades Feature and Attribute Editor, Roadlink™, o DTMLink™ podrá hacerlo si alguien que tiene derechos de administrador las ejecuta primero.

### **Instalación en redes/para usuarios múltiples**

Trimble Geomatics Office puede instalarse en una unidad de red, siempre que el usuario tenga los permisos necesarios. Sin embargo, sólo se ejecutará correctamente en el PC en que ha sido instalado.

Trimble Geomatics Office no soporta instalaciones para usuarios múltiples.

#### **Instalación del software Trimble Survey Controller**

Deberá instalar Trimble Geomatics Office **antes** de ejecutar el CD de instalación de Trimble Survey Controller™.

## **1.2 Actualización de Trimble Geomatics Office**

Cuando se está actualizando de una versión anterior de Trimble Geomatics Office, si no quita la versión anterior del software, se hará una copia de seguridad de ciertos archivos.

Los siguientes archivos se renombrarán con \*.bak:

- ProjBar.csv
- Current.csd
- Antenna.ini
- Receiver ini

Los siguientes archivos se copiarán al directorio Archivos de programa\Trimble\Trimble Geomatics Office\Sistema\Copia de seguridad:

- Symbols.sym
- LineType.ltp
- AsciiRpt.dat
- AsciiImp.dat
- AsciiExp.dat

Las plantillas por defecto del proyecto se copiarán al directorio Archivos de programa\Trimble\Trimble Geomatics Office\Plantilla\Copia de seguridad.

Para más información sobre el empleo de información personalizada de versiones anteriores de Trimble Geomatics Office, vea la siguiente sección.

## **1.2.1 Utilización de información personalizada de Trimble Geomatics Office 1.5**

Los siguientes archivos personalizados de Trimble Geomatics Office 1.5 se podrán utilizar en la versión 1.6:

- .frm: Definición de formatos de plano
- .fcl: Biblioteca de características y atributos
- Current.csd: Base de datos del sistema de coordenadas que contiene los sistemas de coordenadas existentes y sistemas de coordenadas definidos por el usuario (que incluyen ajustes locales, transformaciones de datum, elipsoides y modelos geoidales)
- Symbol.sym: Biblioteca de símbolos
- Linetype.ltp: Biblioteca de tipos de línea

Puesto que se actualizan las tablas de la base de datos y estructuras de columna (archivos de esquemas) en Trimble Geomatics Office 1.6, no se soportan los siguientes archivos de la versión 1.5:

- ASCIIrpt.dat: Archivos con formato de informe
- ASCIIimp.dat: Archivos de definición para importar ASCII
- ASCIIexp.dat: Archivos de definición para exportar ASCII
- \Plantillas\ $\langle$ Plantilla $\rangle$ \\*.\*: Plantillas del proyecto
- Informes de MS Access: Informes de la base de datos definidos en Microsoft Access

Aunque los archivos ASCIIrpt.dat, ASCIIimp.dat y ASCIIexp.dat no se pueden usar en la versión 1.6, aún así hay algunos formatos que pueden ser compatibles con Trimble Geomatics Office versión 1.6. Para usar dichos formatos en la versión 1.6:

- 1. Seleccione *Archivo* / *Importar.* Aparecerá el diálogo *Importar*.
- 2. En la ficha *Personalizado*, haga clic en **Nuevo formato**. Aparecerá el diálogo *Definir formato para importar ASCII*.
- 3. En un editor de texto, abra el archivo ASCIIimp.dat versión 1.5.
- 4. Copie el formato de archivo correspondiente en el diálogo *Definir formato para importar ASCII* (sección Cuerpo del formato) en Trimble Geomatics Office.
- 5. Si los códigos de campo a los que se hace referencia en el formato personalizado no existen en la base de datos de Trimble Geomatics Office, haga clic con el botón derecho para acceder al menú abreviado y luego seleccione el campo que corresponda.
- 6. Haga clic en **Aceptar**.

El formato personalizado está ahora definido en el archivo ASCIIimp.dat de Trimble Geomatics Office 1.6.

**Advertencia –** Podrá seguir el mismo procedimiento con los formatos para exportar y de informe personalizado. Sin embargo, si copia los archivos ASCIIimp.dat, ASCIIrpt.dat, y ASCIIexp.dat en el directorio del sistema Trimble Geomatics Office, se sobrescribirán los formatos personalizados de Trimble Geomatics Office. Esto significa que:

- el software no escribirá los formatos personalizados en las fichas correctas

- los formatos personalizados tal vez no funcionen por la diferencia entre la tabla de la base de datos y las estructuras de columna

- se perderán los nuevos formatos personalizados incluidos con la instalación de Trimble Geomatics Office

## **1.2.2 Soporte de TDS Survey Pro (CE)**

Trimble Geomatics Office y TDS Survey Pro (CE) tienen los siguientes problemas de soporte:

- **Registros de replanteo**: Trimble Geomatics Office no soporta registros de replanteo de líneas o del MDT de TDS Survey Pro (CE) versión 3.5.
- **Diferencias de interpolación de plantillas**: Si piensa replantear estaciones intermedias, deberá interpolar los elementos de plantilla correspondientes contiguos que tienen una pendiente transversal o distancia al eje diferente. Las definiciones viales exportadas de Trimble RoadLink a un instrumento Trimble 3600/5600 TDS o TDS Survey Pro CE se interpolan de manera distinta en los productos TDS con respecto a los representados en RoadLink o Trimble Survey Controller. Esta diferencia ocurre porque el método de interpolación de plantillas utilizado por RoadLink y Trimble Survey Controller es distinto del utilizado con los productos TDS.

Por ejemplo, una carretera puede tener un talud de perfil constante, donde un elemento de plantilla en la estación 0.0 tiene una pendiente transversal de –5% para una distancia al eje de 5 m, y el elemento de plantilla correspondiente en la estación 50.0 tiene una pendiente transversal de –10% para una distancia al eje de 10 m.

Los productos TDS calculan la pendiente transversal en la estación 25.0 como de –7.5%, que es la diferencia numérica interpolada entre –5% y

–10% de las estaciones contiguas.

RoadLink y Trimble Survey Controller mantienen una pendiente constante desde el borde externo del elemento de plantilla en la estación 0.0 hasta el borde externo en la estación 50.0. Ello hará que la elevación en la estación 25.0 sea la diferencia numérica interpolada entre las posiciones

correspondientes en las estaciones 0.0 y 50.0. Al utilizar esta elevación interpolada, la pendiente transversal calculada en la estación 25.0 es de –8.333%.

## **1.2.3 Soporte de Trimble 3300/3600/5600 Elta**

Esta sección describe los siguientes problemas de soporte con los instrumentos Trimble Geomatics Office y Trimble 3300/3600/5600 Elta®:

- **Tomas aisladas de poligonal**: Si mide tomas aisladas mientras está realizando una poligonal, Trimble recomienda configurar los instrumentos 3600 Elta y 5600 Elta para que almacenen ángulos absolutos (en el menú 9135). Si almacena ángulos orientados al realizar una poligonal, Trimble Geomatics Office no importará tomas aisladas.
- **Estacionamiento**: Cada factor de escala local del estacionamiento se importa a Trimble Geomatics Office y se aplica a cada distancia observada de la estación.
- **Configuraciones de instrumento:** Si utiliza los siguientes dispositivos, Trimble recomienda almacenar siempre las configuraciones actuales en el instrumento cada vez que se le pida hacerlo:

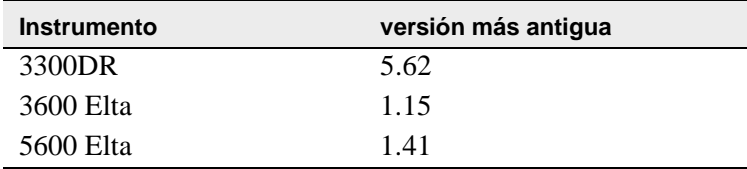

Esta configuración debe estar habilitada en el Menú 51 (3300 DR) o Menú 917 (3600 Elta y 5600 Elta).

• **Nombres de punto nulos**: Trimble le recomienda no usar nombres de punto nulos al importar archivos M5 de 3600 Elta ó 5600 Elta a Trimble Geomatics Office.

# <span id="page-12-0"></span>**Cambios a la documentación <sup>2</sup>**

Sírvanse observar los siguientes cambios a la Ayuda de Trimble Geomatics Office 1.6:

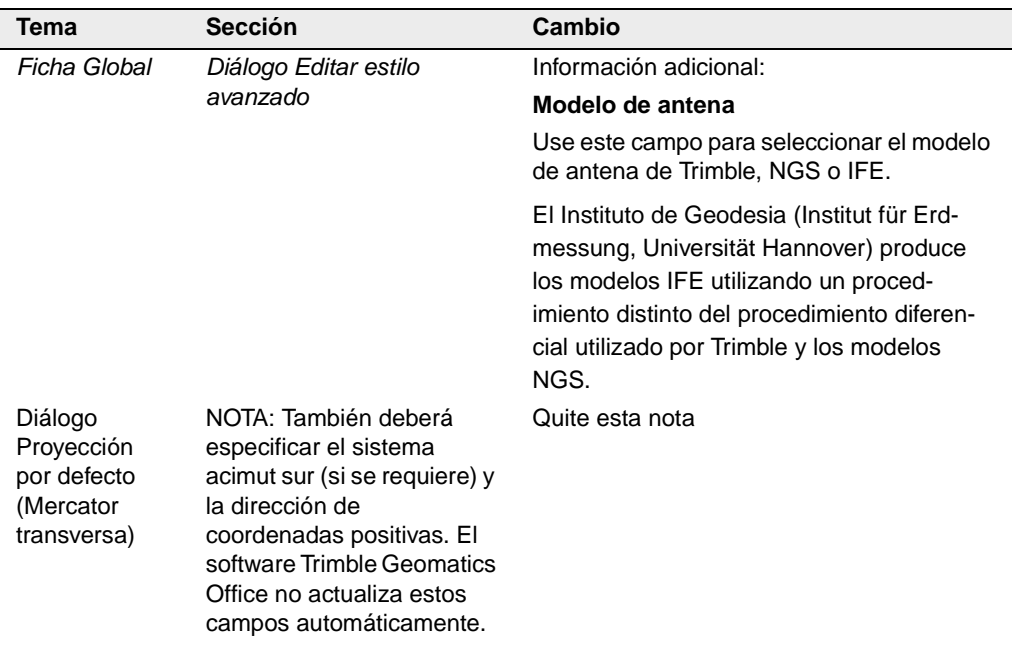